# ¿Cómo supervisar un dispositivo iOS para su uso con Cisco Security Connector (CSC)?  $\overline{a}$

## Contenido

Introducción **Prerequisites Requirements** Componentes Utilizados **Antecedentes Configurar** 

## Introducción

Este documento describe cómo supervisar un dispositivo Apple iOS, localmente, para usar con Clarity. Un requisito clave para utilizar Cisco Security Connector (CSC) / Clarity es que los dispositivos iOS se deben utilizar junto con AMP y/o Umbrella y estos dispositivos deben supervisarse. Los dispositivos se pueden supervisar si se compran a Apple a través del programa DEP o a través de Apple Configurator. Apple introdujo la supervisión en iOS 5 como modo especial que proporciona a un administrador más control de un dispositivo de lo que normalmente se permite. El modo supervisado está pensado para ser utilizado en dispositivos propiedad de instituciones.

### **Prerequisites**

### **Requirements**

No hay requisitos específicos para este documento.

### Componentes Utilizados

La información que contiene este documento se basa en las siguientes versiones de software y hardware.

- Dispositivo Apple iOS 11.3 y superior
- Configurador Apple 2 (disponible sólo en Mac)

The information in this document was created from the devices in a specific lab environment. All of the devices used in this document started with a cleared (default) configuration. Si su red está activa, asegúrese de comprender el impacto potencial de cualquier configuración.

### **Antecedentes**

Cisco Security Connector proporciona una visibilidad y un control sin precedentes para los dispositivos iOS propiedad de la organización. Esta función, combinada con AMP para terminales Clarity y Umbrella, proporciona:

- Visibilidad del tráfico de dispositivos y redes.
- Inventario de aplicaciones para cada dispositivo.
- Bloqueo automático de sitios de phishing para usuarios e informes para identificar quién hizo clic en los enlaces de phishing.
- Bloqueo de conexiones a dominios malintencionados para que los datos confidenciales permanezcan protegidos.

### **Configurar**

Advertencia: Para supervisar un dispositivo, se borra por completo. Por lo tanto, asegúrese de haber realizado una copia de seguridad del dispositivo.

- Paso 1. Conecte el dispositivo iOS a su Mac.
- Paso 2. Inicie Apple Configurator.
- Paso 3. Debe ver su dispositivo como se muestra en la imagen aquí.

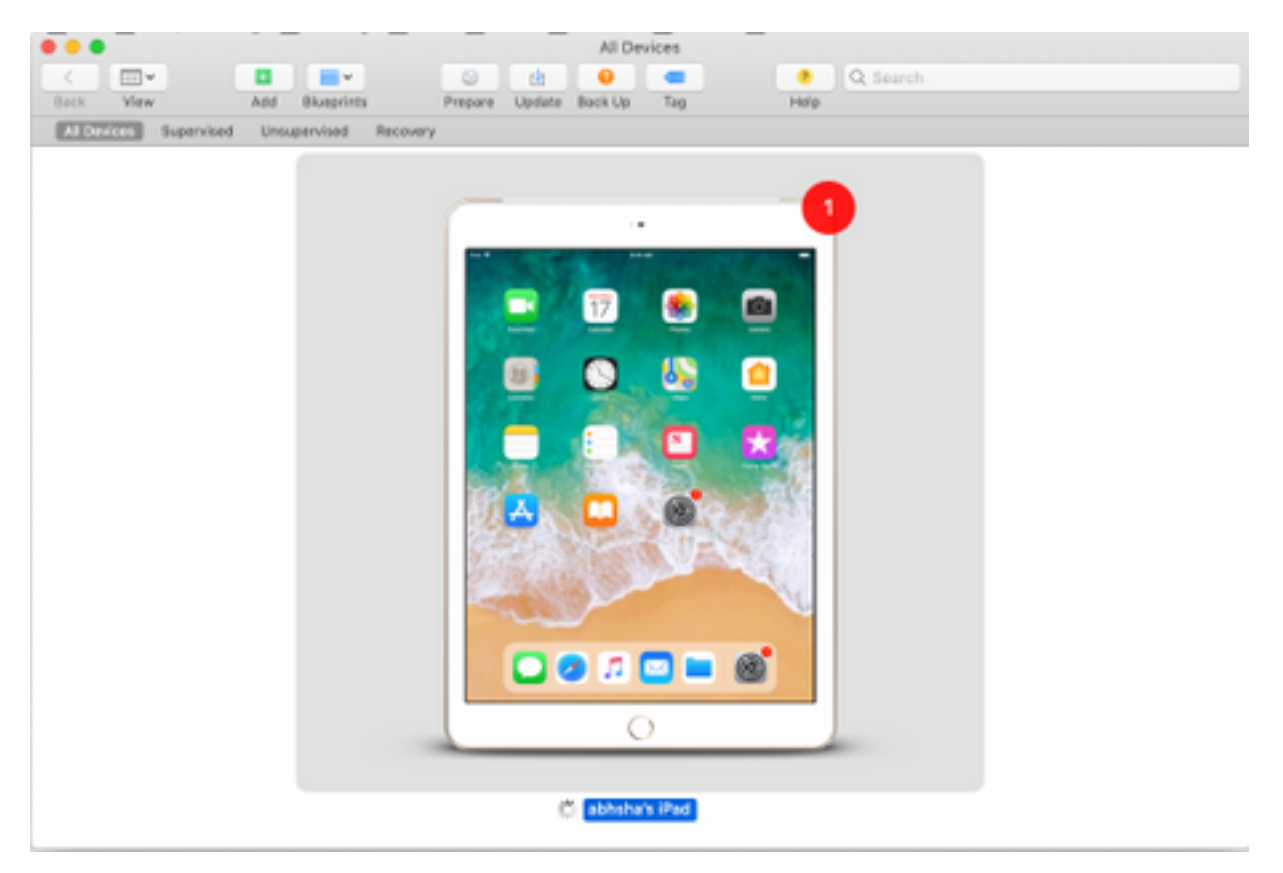

Paso 4. Haga clic con el botón derecho y seleccione Preparar como se muestra en la imagen.

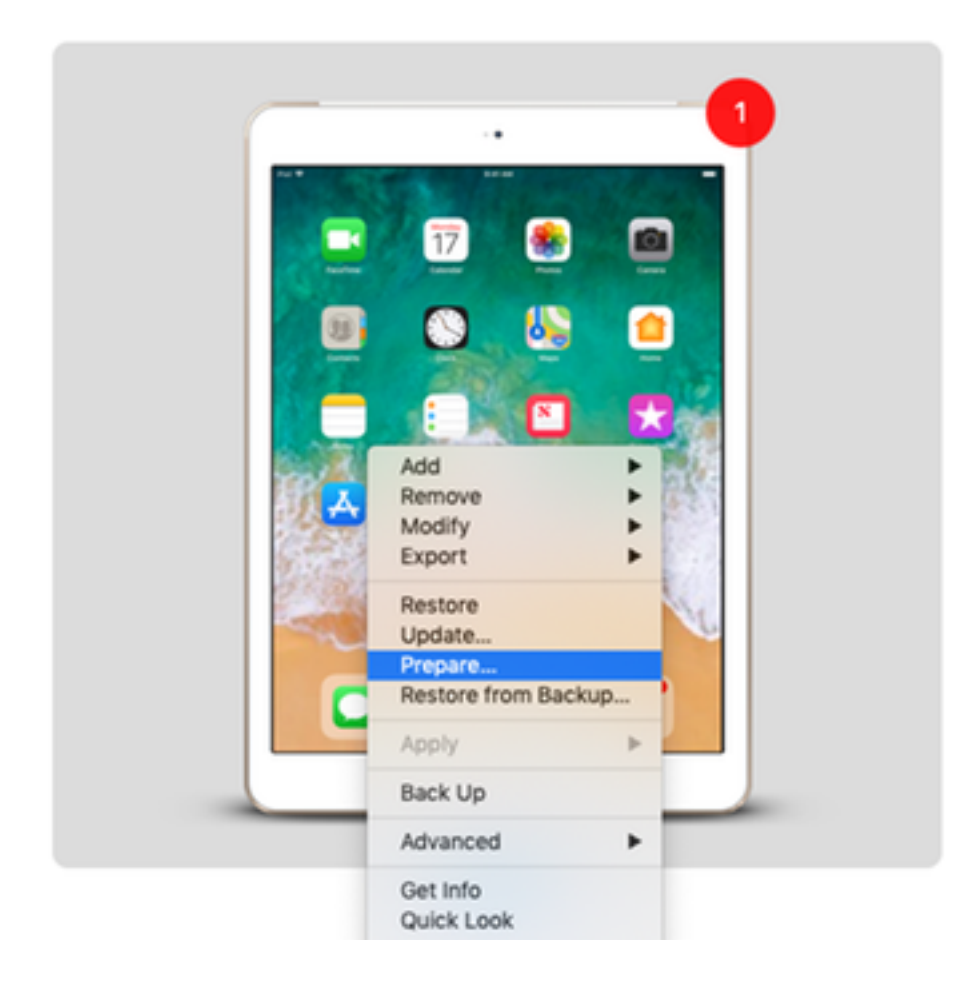

Paso 5. Elija Manual Configuration y active las casillas Supervisar dispositivos y Permitir que los dispositivos se emparejen con otros ordenadores como se muestra en la imagen aquí y haga clic en Next.

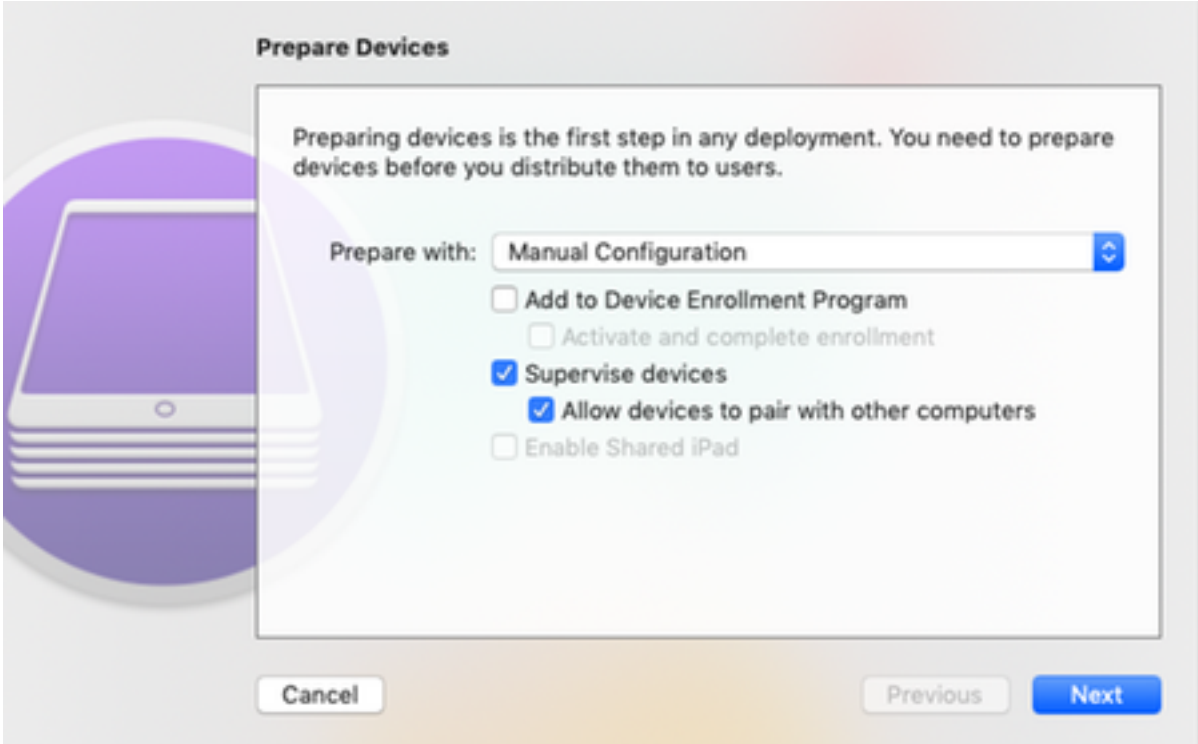

Paso 6. No es necesario inscribirlo a través de MDM en esta etapa y hacer clic en Next (Siguiente).

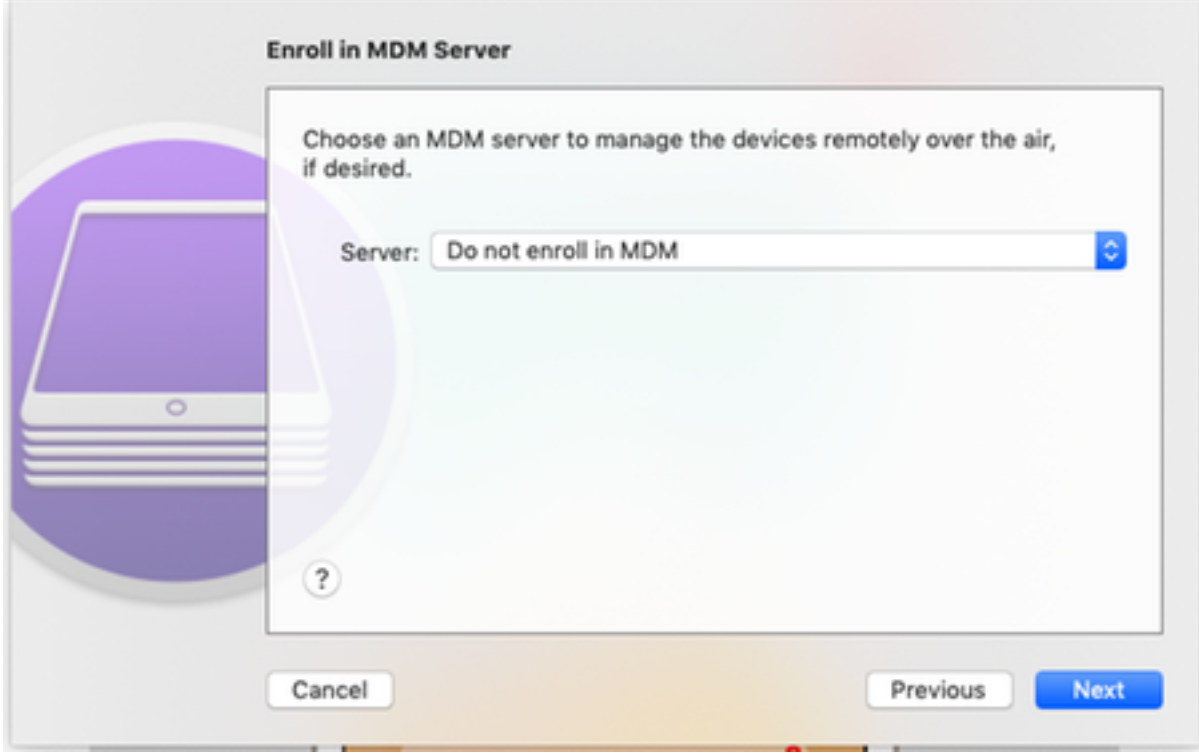

Paso 7. Seleccione **Generar una nueva identidad de supervisión** para crear una nueva organización a la que se asignen dispositivos y haga clic en Siguiente.

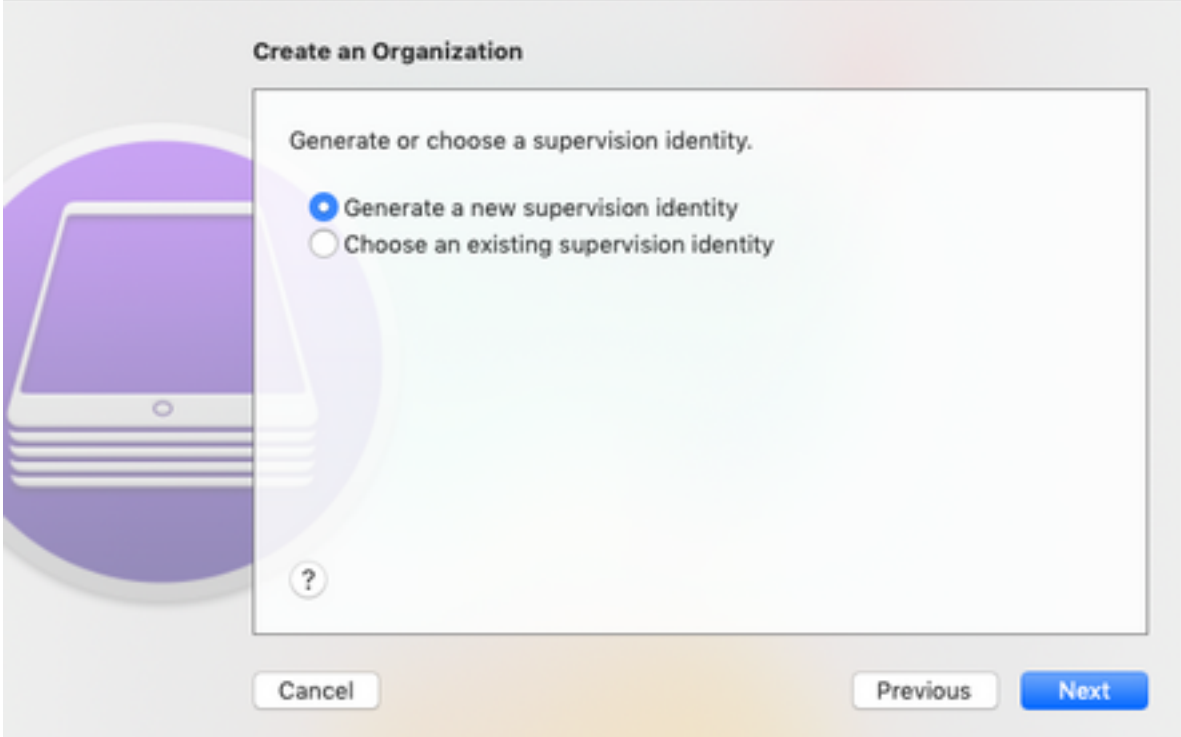

Paso 8. Asigne un nombre a la organización y haga clic en Next (Siguiente).

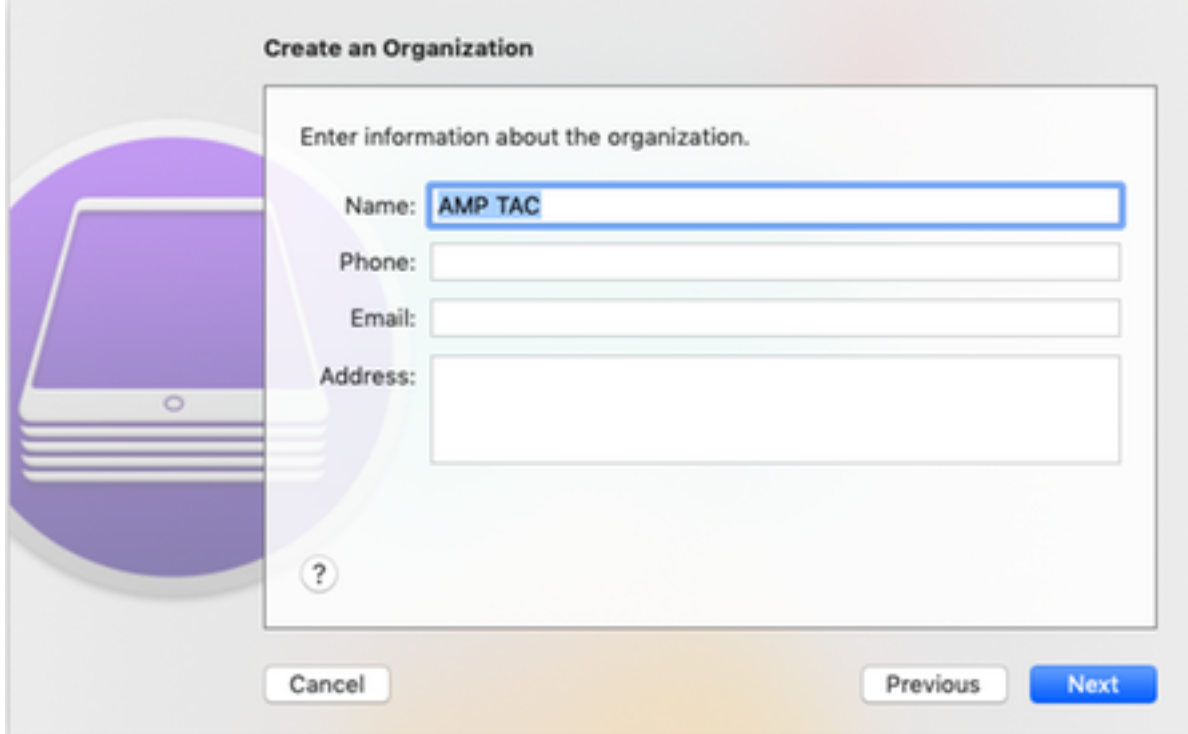

#### Paso 9. Haga clic en Preparar.

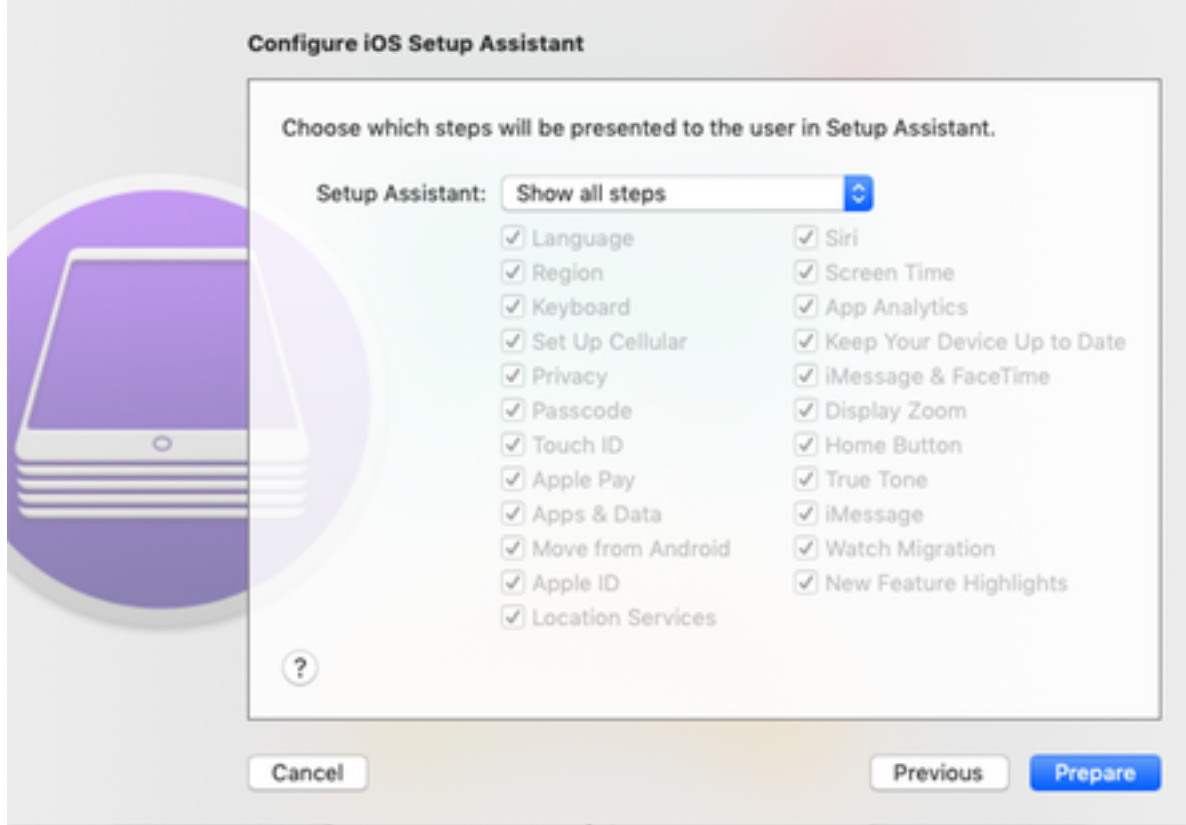

Paso 10. A continuación, se le pedirá que borre el iPad para prepararlo. Seleccione esta opción para borrar el iPad después de realizar una copia de seguridad.

Paso 11. Después de que su iPad se reinicie de nuevo, esto debe supervisarse y estar listo para su uso con CSC.